# **Prevent Game Windows from Minimizing**

**AND &** 

46

 $\blacksquare$ 

R.

1

 DISPLAY**FUSION Hill** BINARY**FORTRESS** 

IR.

### Prevent Game Windows from Minimizing

DisplayFusion contains a built-in Function called "Prevent Window Deactivation," which keeps windows maximized when switching to other windows or screens. This Function can be run for a game window either manually via a key combination or automatically via a Trigger rule. The steps below will show you how to do both.

Note: Though applicable for most games, behaviour may vary. This guide will not work for online games that use anticheat software like Easy Anti-Cheat or Battleye.

### <span id="page-1-0"></span>[Prevent Window Deactivation via Hotkey](#page-1-0)

Right-click the DisplayFusion icon and click "Settings."

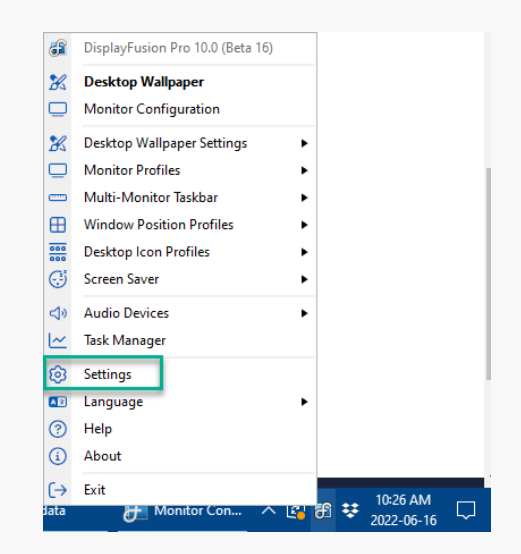

Click the "Functions" tab and select the "Prevent ۰ Window Deactivation (keeps game windows focused)" Function. Double-click the Function or select it and click the "Edit" button.

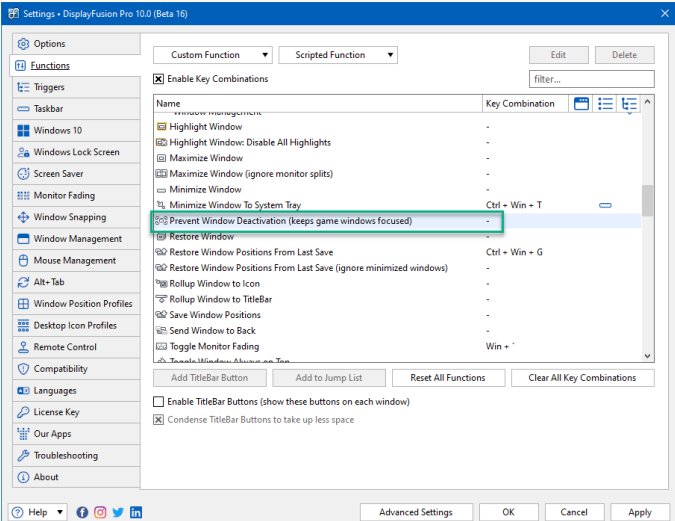

 $\bullet$ Configure a key combination for the Function and click "OK."

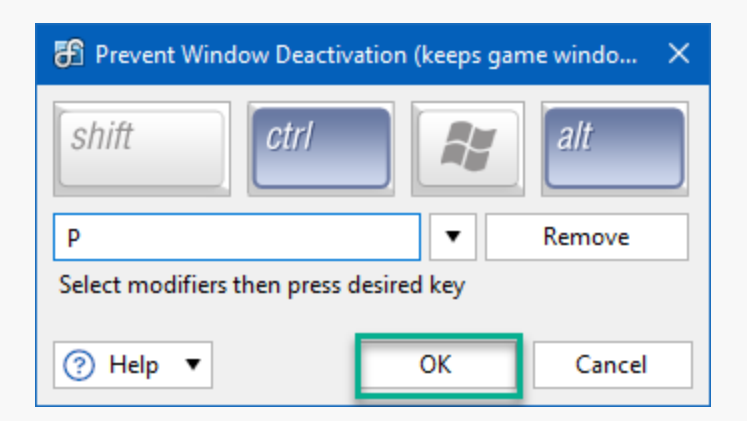

- **@** Options Custom Function  $\begin{array}{|c|c|c|}\n\hline\n\end{array}$  Scripted Function  $\begin{array}{|c|c|}\n\hline\n\end{array}$  ${\small \textsf{Edit}} \qquad \qquad {\small \textsf{Delete}}$ <sup>[1]</sup> Functions X Enable Key Combinations filter...  $\overline{\mathsf{t}\boxdot}$  Triggers Key Combination  $\Box$   $\Box$   $\Box$   $\Box$ Name  $\equiv$  Taskbar Windows 10  $Ctrl + Win + ?$  $\blacksquare$  $\frac{\partial \mathbf{a}}{\partial \mathbf{a}}$  Windows Lock Screen Screen Saver **HII Monitor Fading**  $\Leftrightarrow$  Window Snapping **CD** Maximize Window (ignore monitor splits) Minimize Window<br>
El, Minimize Window To System Tray Window Management Chile Mine T A Mouse Management 898 Prevent Window Deactivation (keeps game w  $Alt + CtrI + P$ EE.  $C<sup>4</sup>$  Alt+Tab **E** Restore Window **Exercise Hinder:**<br> **QC** Restore Window Positions From Last Save  $Cnl + Win + G$ **IR Window Position Profiles** ୍ୱାସନ Restore Window Positions From Last Save<br>୧ଇନ Restore Window Positions From Last Save (ign<br>ଜ୍ଞି Rollup Window to Icon<br>କ୍ଟି Rollup Window to TitleBar **Desktop Icon Profiles** <u>은</u> Remote Control **RR Save Window Positions**  $\overline{\mathbb{Q}}$  Compatibility Add TitleBar Button Add to Jump List Reset All Functions Clear All Key Combinations **A**D Languages Enable TitleBar Buttons (show these buttons on each window)  $\mathcal{P}$  License Key X Condense TitleBar Buttons to take up less space  $\frac{1}{2}$  Our Apps  $\mathcal{J}$  Troubleshooting 4 About **OHdp ▼ OOV m** Advanced Settings  $\overline{\alpha}$ Cancel Apply
- $\bullet$ From the "Functions" tab, click "OK" to apply and save your changes.

<span id="page-2-0"></span>Pressing the configured key combination will run the Function with a "whoosh" sound notification. (Use Alt+Tab to exit the game the game.) If the Function fails to run, see the next section (Prevent Window Deactivation via Triggers).

### [Prevent Window Deactivation via Triggers](#page-2-0)

Global hotkeys may be disabled while running select full-screen games. This will negate use of the key combination, but you can still run the Function with a Trigger rule. The steps below are for an example Trigger rule which will run the Prevent Window Deactivation function after a 60 second delay.

0 Right-click the DisplayFusion icon and click "Settings."

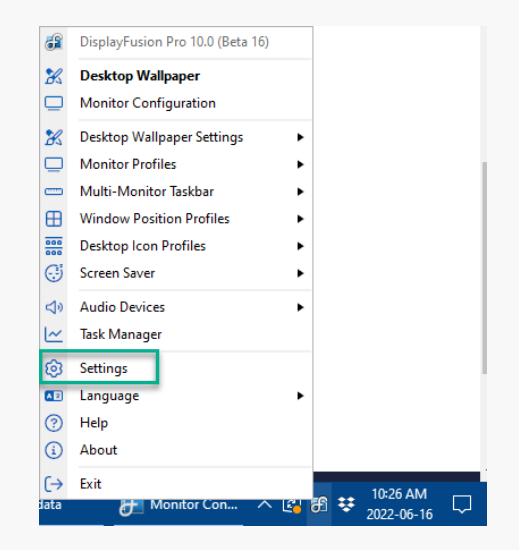

Ensure the "Enable Triggers" checkbox is enabled. ۰

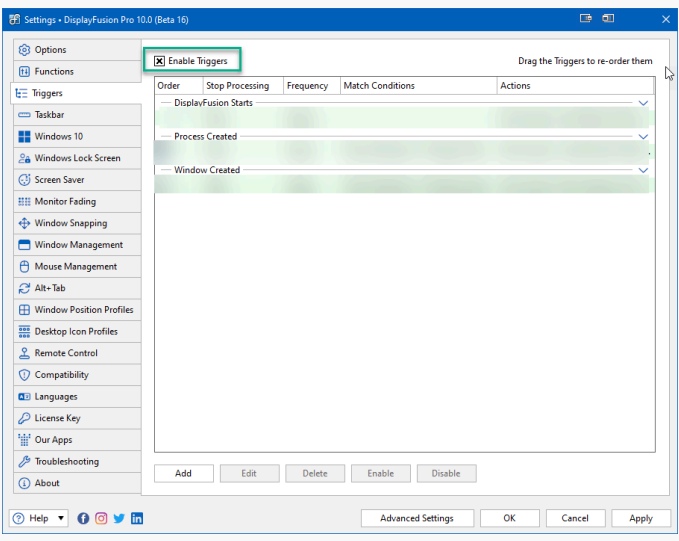

Click "Add."

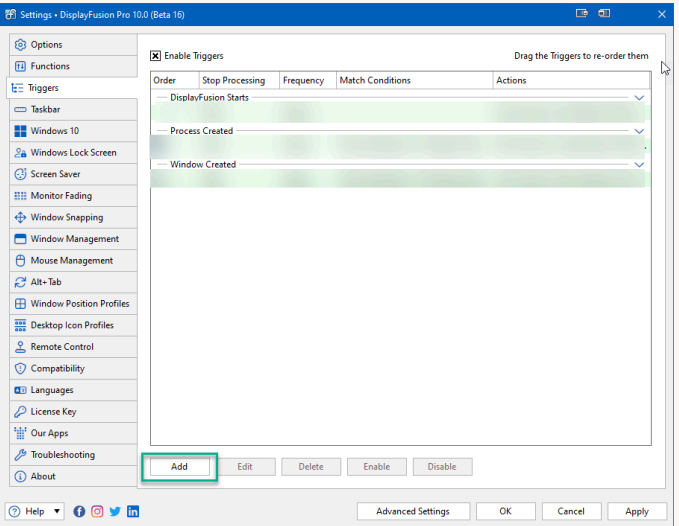

Enable the "Process Filename" checkbox. From the pop-up selection window, double-click your application or select it and click "OK." For games or folders not listed, use the "Browse" button.

In our example, we're using a wildcard (\*) for all games in the "common" folder of the Steam application, (i.e.

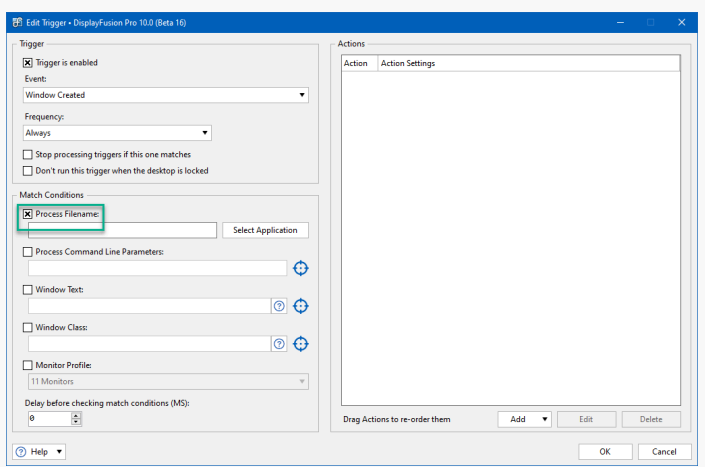

C:\Program Files (x86)\Steam\steamapps\common\\* ).

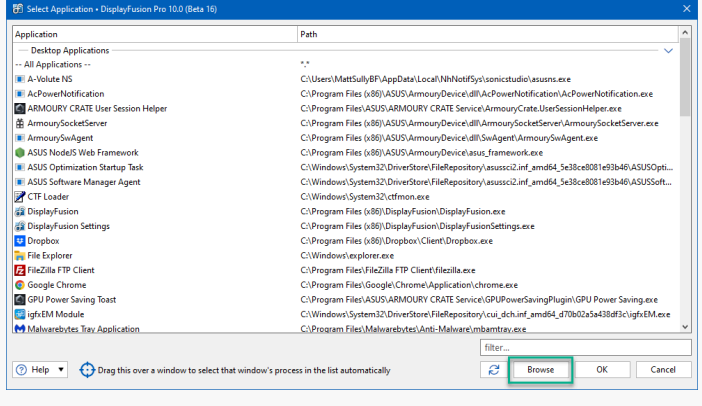

Beneath the Actions pane, click the "Add" dropdown and select "Wait."

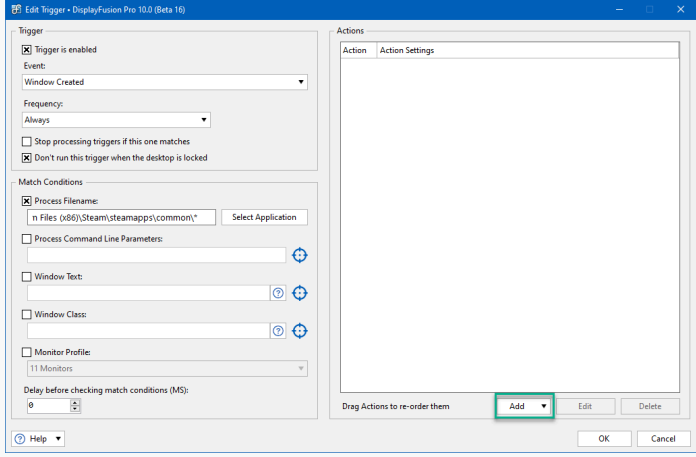

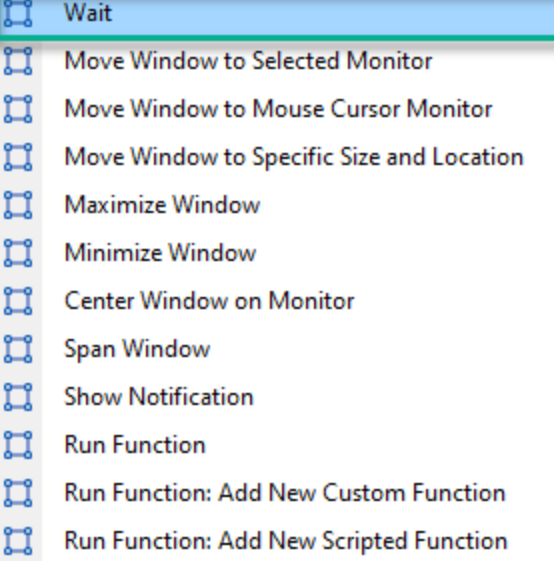

Type the number of milliseconds for the Wait Action ۰ (e.g. 6000) and click "OK."

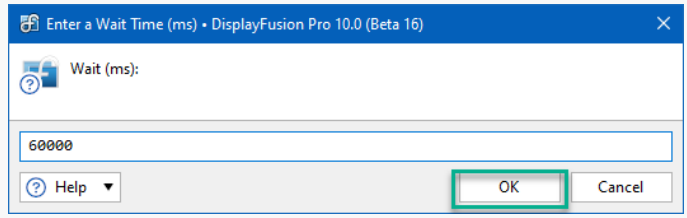

Click "Add" again and select "Run Function." ۰

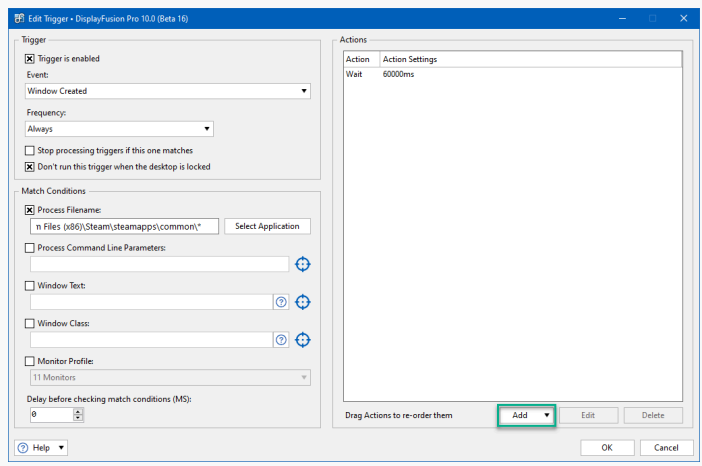

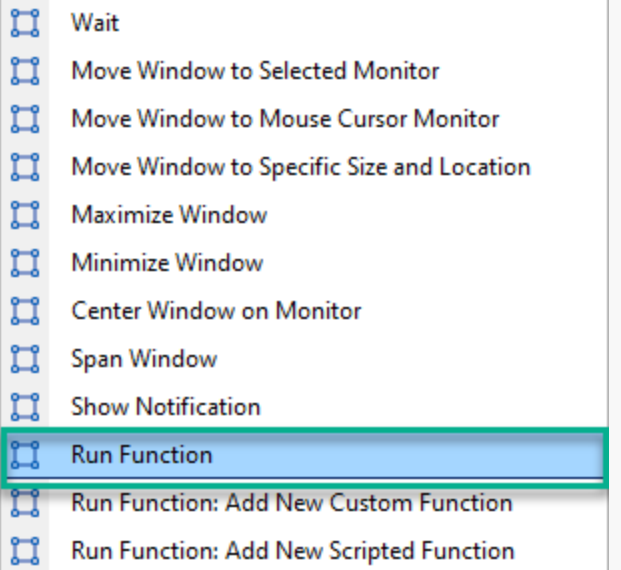

- $\bullet$ Select "Prevent Window Deactivation (keeps game windows focused)" and click "OK."
- 图 DisplayFusion Pro 10.0 (Beta 16)  $\times$ Please select a Function. Prevent Window Deactivation (keeps game windows focused)  $\overline{\mathbf{v}}$ OK Cancel

<span id="page-6-0"></span>Click "OK."

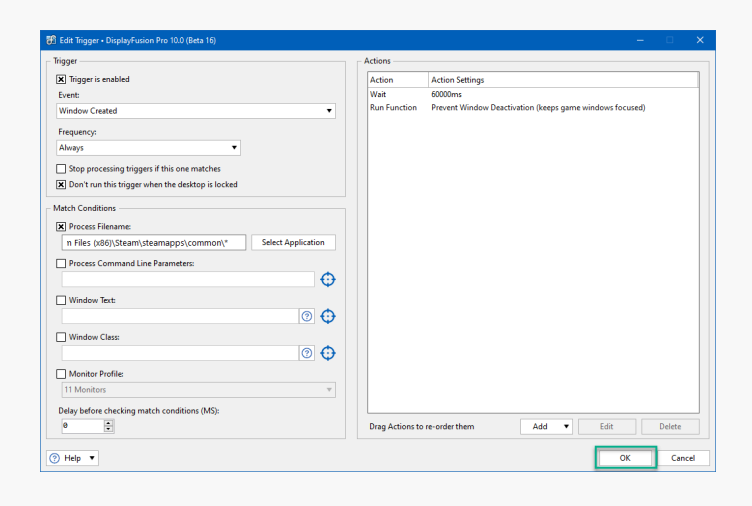

۰ From the "Triggers" tab, click "OK" to apply and save your changes.

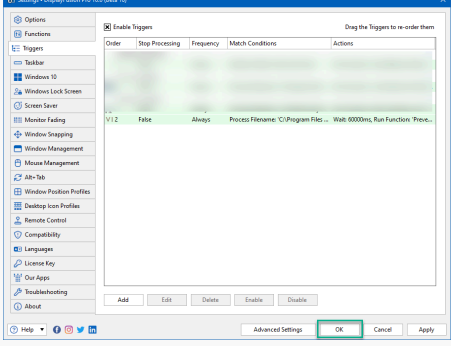

#### <span id="page-6-1"></span>**[Tips](#page-6-0)**

- For more widespread application of this Function, use wildcards When specifying the "Process Filename" in the Trigger rule. For example: If your games are all stored in D:\Games, enter  $D:\Gamma\$ ames\\* in the Process Filename text box to run the Trigger on all games in that directory.
- Some games lock the mouse cursor to the window. Configure and run the "Lock/Unlock Mouse Cursor to Current Window" or "Lock/Unlock Mouse Cursor to Current Monitor" Functions as a solution.
- <span id="page-6-2"></span>● This Function won't immediately work for select games. Switch the game to windowed mode (Alt+Enter) and back to full screen (Alt+Enter again), or Alt+Tab twice to back out and return to the game window.

# [About DisplayFusion](#page-6-1)

DisplayFusion gives users power and precision over their multi-monitor setup, with automation and customization options to create the perfect displays, every time.

To learn more about DisplayFusion, visit: **[https://www.displayfusion.com](https://www.displayfusion.com/)**

# [About Binary Fortress Software](#page-6-2)

Binary Fortress has spent 18 years in pursuit of one goal: create software to make life easier. Our software ranges from display management and system enhancement utilities to monitoring tools and digital signage. IT administrators, professional gamers, coffee-shop owners, and MSPs all rely on Binary Fortress to make their days better, and their lives easier.

Copyright © 2007-2025 Binary Fortress Software, all rights reserved. The Binary Fortress logo is a trademark of Binary Fortress Software. The DisplayFusion logo is a trademark of Binary Fortress Software.

Binary Fortress Software 1000 Innovation Drive, Suite 500 Kanata, Ontario, Canada K2K3E7 **[https://www.binaryfortress.com](https://www.binaryfortress.com/)**